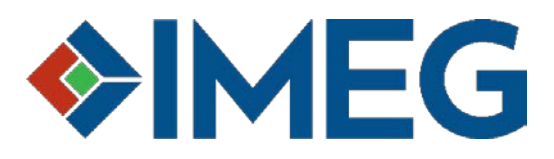

## **3-D walkthrough instructions and system requirements**

**Download** the executable file onto your desktop [from this link.](https://spaces.hightail.com/space/MbL4PX4O4a) (Note: File size is 135 megabytes and will not run on a Surface Pro.)

**Hardware specs:** NVIDIA or AMD graphics chip (OpenGL 4.2 compatible) with a minimum of 2GB memory. This includes:

- NVIDIA GeForce GTX 460/Quadro 2000 and newer
- AMD Radeon HD 6800 series/FirePro W5000 and newer

## **Navigation:**

(Note: This list of controls for keyboard navigation also can be seen onscreen by hitting the "H" key.)

- $\blacklozenge$  W or the UP arrow = forward
- $\bullet$  S or the DOWN arrow = backward
- $\bullet$  D or the RIGHT arrow = side stepping right
- $\triangle$  A or the LEFT arrow = side stepping left
- $\bullet$  Spacebar = Walk mode, Spacebar again = Fly mode
	- o Walk mode Acts like walking in a video game. You can walk through doors, but everything else acts as a solid object.
	- o Fly mode Allows
- ◆ While in fly mode
	- $Q = Fly$  straight down
	- $\circ$  **E** = Fly straight up
- $H =$  Toggles on/off the on-screen controls.
- $\bullet$   $M =$  Toggles on/off a mini map of the model.
- $\bullet$  U = Reverse day lighting time lapse
- $\blacklozenge$   $\blacktriangleright$   $\blacktriangleright$  = Forward day lighting time lapse
- $\triangle$  NumPad  $5 =$  Top View
- $\triangle$  NumPad 2 = Front View (set direction of view to project north)
- $\bullet$  NumPad 8 = Back View (set direction of view to project south)
- $\bullet$  NumPad 4 = Left View (set direction of view to project east)
- $\bullet$  NumPad 6 = Right View (set direction of view to project west)
- $\triangle$  NumPad 0 = Jump to view's initial position

**Need help?** Contact IMEG Revit Coordinator [Andy McCombs.](mailto:Andy.J.McCombs@imegcorp.com)